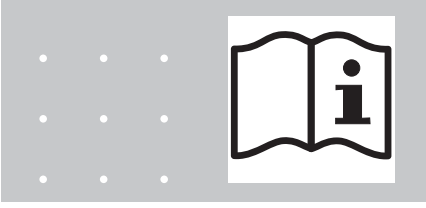

# **Betriebs- und Montageanleitung**

# **EASYLAB Erweiterungsmodul Typ EM-AUTOZERO**

für automatischen Nullpunktabgleich des EASYLAB Reglers TCU3

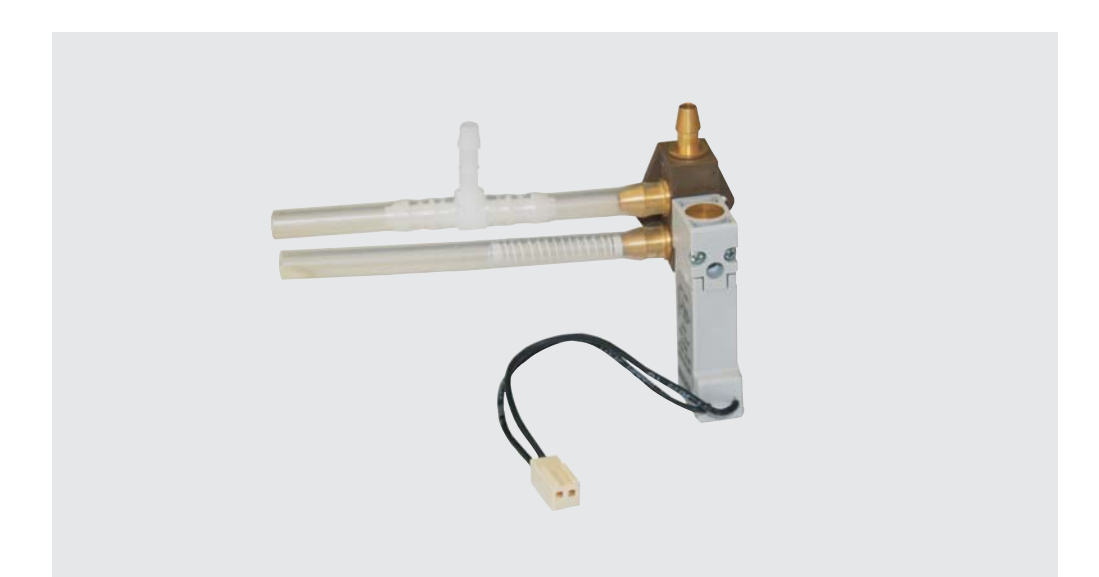

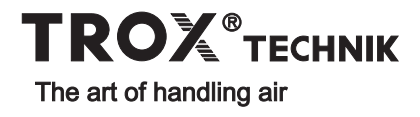

# **Inhalt**

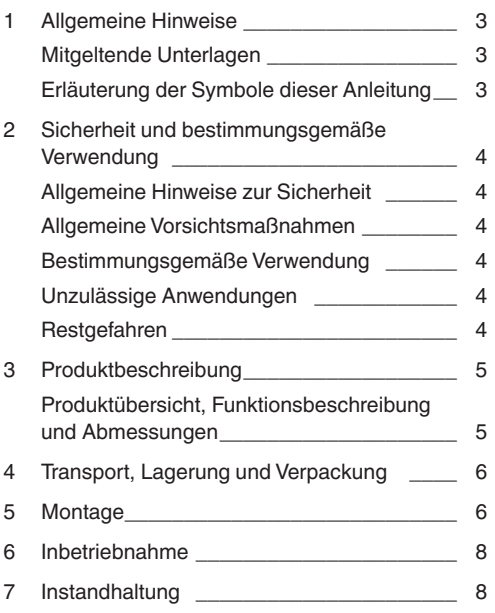

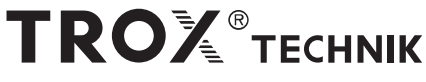

### **TROX GmbH**

Heinrich-Trox-Platz D-47504 Neukirchen-Vluyn

Telefon +49(0)28 45/2 02-0 Telefax +49(0)28 45/2 02-2 65

E-Mail trox@trox.de<br>www.trox.de

Änderungen vorbehalten / Alle Rechte vorbehalten © TROX GmbH

# **1 Allgemeine Hinweise**

EM-AUTOZERO zum automatischen Nullpunktabgleich eines EASYLAB Reglers TCU3.

Um die vollständige Funktion des Erweiterungsmoduls sicherzustellen, ist es unbedingt erforderlich, die mitgelieferte Betriebs- und Montageanleitung vor jeglicher Verwendung zu lesen und die darin aufgeführten Hinweise zu beachten. Bei der Anlagenübergabe ist die Anleitung an den Anlagenbetreiber zu übergeben. Der Anlagenbetreiber hat die Anleitung der Anlagendokumentation beizufügen.

Fehlfunktionen oder Schäden, die durch Nichtbeachten dieser Anleitung oder durch Nichteinhaltung gesetzlicher Bestimmungen entstehen, führen nicht zu Haftungsansprüchen gegenüber dem Hersteller.

### **Mitgeltende Unterlagen**

Neben dieser Betriebsanleitung folgende Unterlagen beachten.

- Produktkatalog Regelsysteme
	- EASYLAB-Erweiterungsmodul EM-AUTOZERO
	- EASYLAB Regler TCU3
- Bedienungsanleitung EASYLAB Konfigurationssoftware (M375DV1)
- Projektspezifische Verdrahtungsunterlagen

## Diese Anleitung beschreibt das Erweiterungsmodul **Erläuterung der Symbole dieser Anleitung**

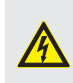

**Gefahr!** Kennzeichnung einer Gefährdung für Leib und Leben durch elektrische Spannung.

#### **Warnung!**

Kennzeichnung einer Gefährdung für Leib und Leben.

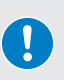

### **Vorsicht!**

Kennzeichnung einer Gefährdung, die zu leichten Körperverletzungen oder Sachschäden führen kann.

# **Allgemeine Hinweise zur Sicherheit**

Nur Fachpersonal darf die beschriebenen Arbeiten an dem Erweiterungsmodul ausführen. An der Elektrik dürfen nur Elektro-Fachkräfte arbeiten.

Bei sämtlichen Arbeiten an den EASYLAB Komponenten die folgenden Vorschriften und Richtlinien beachten:

- Geräte- und Produktsicherheitsgesetz (GPSG)
- Betriebssicherheitsverordnung (BetrSichV)
- Unfallverhütungsvorschriften (BGV A1, BGV A3)

#### **Allgemeine Vorsichtsmaßnahmen**

**• Große Temperaturunterschiede**

Kondensatbildung an der Elektronik kann zu irreparablen Schäden führen. Wenn das Erweiterungsmodul aus einem unbeheizten Raum kommt, frühestens nach 2 Stunden die Versorgungsspannung zur Inbetriebnahme einschalten.

#### **• Elektrostatische Aufladung**

Elektrostatische Aufladung kann die Elektronik beschädigen. Daher erst metallische Oberflächen, die mit dem Potentialausgleich verbunden sind, z.B. Wasserleitungen, berühren und dann die Bedieneinheit aus der Schutzhülle nehmen.

#### **• Anpassung der Verschlauchung**

Die Änderung der Verschlauchung genau nach den Angaben in dieser Montageanleitung ausführen. Verwechselung führt zur Fehlfunktion! Knicke in den Schläuchen vermeiden.

#### **• Hohlnadeln**

Die Schläuche des EASYLAB Reglers TCU3 enthalten Hohlnadeln. Diese auf keinen Fall aus den Schläuchen herausziehen. Zum Schutz vor Verletzungen Schutzhandschuhe tragen.

#### **• Fremdkörper und Flüssigkeiten**

Wenn Flüssigkeiten ins Innere des Magnetventils gelangt sind, Magnetventil vor Inbetriebnahme trocknen lassen. Fremdkörper entfernen.

Bei Geruchs-oder Rauchentwicklung das Gerät vom Hersteller prüfen lassen.

### **Bestimmungsgemäße Verwendung**

Das Erweiterungsmodul EM-AUTOZERO optimiert die Langzeitstabilität der Volumenstrommessung mit Membrandruck-Transmittern. Der Nullpunktabgleich erfolgt zyklisch.

- Das Erweiterungsmodul nur an einen EASYLAB Regler TCU3 anschließen
- Das Erweiterungsmodul nur an die dafür vorgesehene Buchse auf der Platine des TCU3 anschließen
- Elektrischen Anschluss und Verschlauchung dieser Anleitung entsprechend durchführen
- Die technischen Daten der Bedieneinheit beachten

#### **Unzulässige Anwendungen**

Das Erweiterungsmodul darf nicht im Freien, in Nassbereichen oder in explosionsgefährdeten Bereichen eingesetzt werden.

#### **Restgefahren**

Eine Fehlfunktion des Erweiterungsmoduls erhöht die Messunsicherheit der Volumenstrommessung. Eine jährliche Wartung der Volumenstromregelung ist auch für Regler mit dem Erweiterungsmodul EM-AUTOZERO vorzusehen.

# **3 Produktbeschreibung**

### **Produktübersicht, Funktionsbeschreibung und Abmessungen**

# **Produktübersicht**

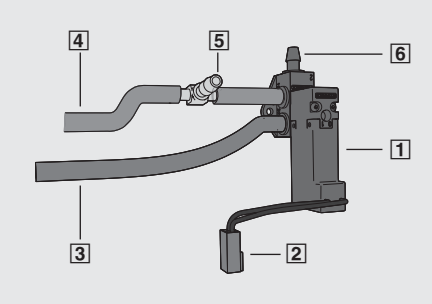

- **1** Magnetventil
- 2 Stecker
- **3** Plusanschluss Differenzdrucksensor
- 4 Minusanschluss Differenzdrucksensor
- 5 Minusanschluss Membrandrucktransmitter
- 6 Plusanschluss Membrandrucktransmitter

#### **Funktionsbeschreibung**

Das Magnetventil des Erweiterungsmoduls EM-AUTOZERO wird in die Verschlauchung des Membrandrucktransmitters mit dem Differenzdrucksensor des Volumenstrom-Regelgerätes integriert. Der Regler TCU3 steuert in regelmäßigen Abständen einen Nullpunktabgleich. Dabei werden die Messleitungen des Membrandrucktransmitters kurzzeitig kurzgeschlossen und die Nullspannung gemessen. Dieser Wert wird bis zum nächsten Nullpunktabgleich bei der Volumenstrommessung berücksichtigt.

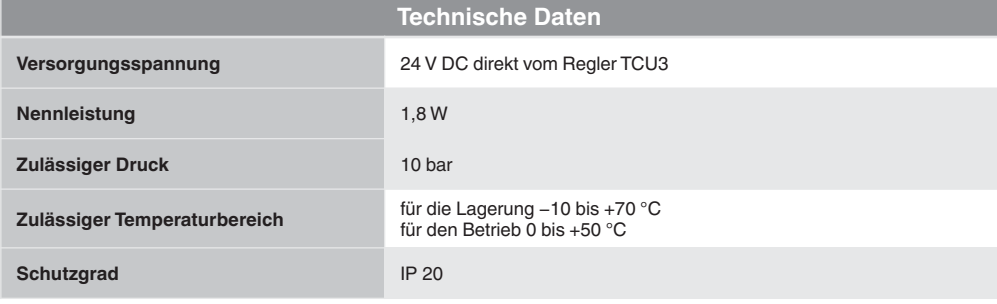

# **4 Transport, Lagerung und Verpackung 5 Montage**

# **Prüfen der Lieferung**

Lieferung sofort nach Anlieferung auf Transportschäden und Vollständigkeit prüfen. Bei Transportschäden oder unvollständiger Lieferung sofort den Spediteur und Ihren Ansprechpartner von TROX informieren.

Zur vollständigen Lieferung gehören:

- Erweiterungsmodul EM-AUTOZERO mit Anschlussleitung, Stecker und Anschlussschläuchen
- Betriebs- und Montageanleitung

#### **Transportieren auf der Baustelle**

• Erweiterungsmodul möglichst bis zum Einbauort in der Versandverpackung transportieren.

• Schutzverpackung erst unmittelbar vor dem Einbau entfernen.

#### **Lagerung**

Erweiterungsmodule nur unter folgenden Bedingungen zwischenlagern.

- Verpackt lagern und nicht unmittelbar der Witterung aussetzen.
- Vor Feuchtigkeit und direkter Sonneneinstrahlung schützen.
- Temperatur –10 °C bis +70 °C Luftfeuchte maximal 90% (nicht kondensierend)

#### **Verpackung**

Verpackungsmaterial nach dem Auspacken fachgerecht entsorgen.

Bei Montage, Verdrahtung und Inbetriebnahme die anerkannten Regeln der Technik, insbesondere die Sicherheits- und Unfallverhütungsvorschriften, beachten.

Die geltenden VDE-Richtlinien sowie die Vorschriften der örtlichen EVU einhalten.

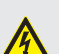

### **Gefahr!**

Stromschlag beim Berühren spannungsführender Teile. Elektrische Ausrüstungen stehen im Betrieb unter gefährlicher elektrischer Spannung.

- An der Elektrik dürfen nur Elektro-Fachkräfte arbeiten.
- Vor Arbeiten an der Elektrik die Versorgungsspannung ausschalten.

# **Montageschritt 1**

Auftrennen der Verschlauchung.

- 1.Regler TCU3 spannungsfrei schalten
- 2.Deckel öffnen
- 3. Schlauch 1 vom T-Stück 3 abschieben
- 4. Schlauch 2 vom T-Stück 4 abschieben

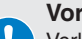

# **Vorsicht!**

Verletzungsgefahr für Personen. Die Schläuche des EASYLAB Reglers TCU3 enthalten Hohlnadeln.

Schutzhandschuhe tragen.

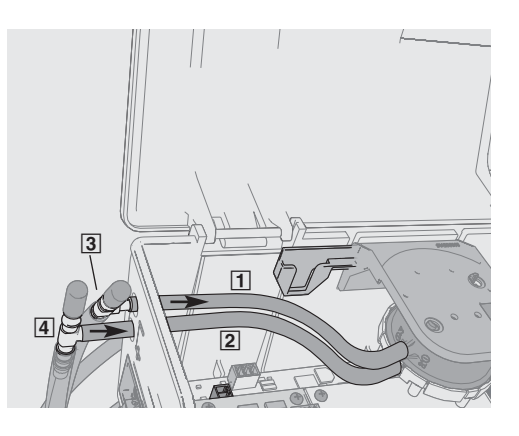

# **5 Montage**

# **Montageschritt 2**

Erweiterungsmodul einsetzen.

- 1. Stecker [5] in die Buchse "Valve" auf der Reglerplatine [7] einstecken
- 2. Erweiterungsmodul auf den Halter [6] setzen und einrasten lassen

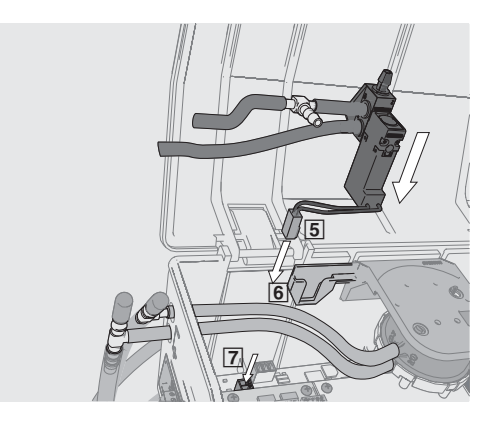

# **Montageschritt 3**

Verschlauchung erstellen.

- 1. Schlauch [1] mit dem T-Stück [9] verbinden
- 2. Schlauch 2 mit dem Anschluss 8 des Erweiterungsmoduls verbinden
- 3. Schlauch **10** mit dem T-Stück **3** verbinden
- 4. Schlauch [11] mit dem T-Stück [4] verbinden
- 5.Deckel schließen
- 6.Spannung einschalten

# **Beachten**

Knicke in der Verschlauchung vermeiden, um die Funktion der Volumenstrommessung zu erhalten.

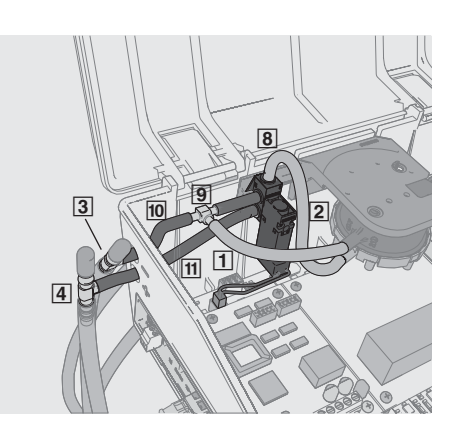

# **6 Inbetriebnahme 7 Instandhaltung**

# **Inbetriebnahme**

Das Erweiterungsmodul EM-AUTOZERO wird automatisch vom Regler TCU3 erkannt und berücksichtigt. Eine Parametrisierung mit der Konfigurations-Software EasyConnect ist nicht erforderlich.

Circa 15 Sekunden nach jedem Einschalten der Versorgungsspannnung erfolgt automatisch ein Nullpunktabgleich, durch mehrfaches leises Klicken des Magnetventils hörbar.

Im laufenden Betrieb wird der Nullpunktabgleich zyklisch wiederholt.

### **Diagnose**

Die Konfigurations-Software EasyConnect vereinfacht die Diagnose. Im Fenster 'Diagnose\Gerät' wird das Erweiterungsmodul EM-AUTOZERO als vorhanden angezeigt.

Das Ergebnis des Nullpunktabgleichs, die Nullspannung, ist im Fenster 'Diagnose\E/A' (Eingänge/Ausgänge) dargestellt. Gezeigt wird die Nullspannung des letzten Nullpunktabgleichs [1].

Ein Nullpunktabgleich kann auch manuell ausgelöst werden  $\boxed{2}$ .

#### Milonose - EasyConnect Gerät | E/A | Volumenströme | Betriebsatten | System | Alam | Lupe | Klappenpositionen Digitaleingänge Digitalausgänge DL1 unkonfigured DO 1 Alementein urbeschaltet angezogen DI2 2/3 Punkt-Regelung - Scheltkontekt 1 urhacchaltat DO 2 unkonfinariest showlaten DI3 3 Punkt-Regelung - Schaltkontakt 2 DO 3 Stiltzstrahltechnologie - Ventilatorabschaltung abgefallen whatchabet DI 4 Betriebsartvorgabe - Abspersung **Configuration of the State** : DO A ... Understanding ahmetallen DI 5 Stützstrahltechnologie - Ventilatorausfall unharchaltat DO 5 unkonfiguriert aboatallen DI 6 unkonfiguriert DO 6 unkonfigured **Colombial** abgefallen Analogeingänge Analogausgänge Istweet Volumenstrom  $0.52$  V AD 1 Isbuert Volumenstrom  $200$  $\ddot{u}$  $AI1$ 1 0.52 v Moleceder  $AD2$ Generalskin  $2m$  $\mathbf{u}$ Nulpunkt aufnehmen  $AD3$ Klappenposition  $0 \times$  $2m$  $\mathbf{v}$ **Communication** AO 4 Stellantrieb  $200$ Al 2 unkonfiguriert  $0.08$  $\sim$  $\lambda$ Al 3 unkonfiguriert  $0.12$  V Al 4 unkonfiguriert  $0.11$  V Spannungsversorgung  $2.05$  V ALS unkonframent 24V Versorgung aktiv  $2010$  V **Testfunktion Stellantrieb** Ausgangsspannung beibehalten Funktion staten O Ausgangsspannung durchfahren Funktion beenden O Preifice antalyses  $50$   $x$

# **Diagnosefenster der Konfigurationssoftware EasyConnect**

#### **Instandhaltung**

Das Erweiterungsmodul EM-AUTOZERO ist wartungsfrei.